# Gaya 8.1 EAP1 (build 29353) Release Notes

This EAP build does not have a license key bundled with it, please use the license key from [EAP download page](https://confluence.jetbrains.com/display/TW/Download+Latest).Λ

- [Auto merge build feature](#page-0-0)
- [VCS labeling build feature](#page-0-1)
- [Project-level settings](#page-0-2)
	- [Build results report tabs moved to project level](#page-1-0)
	- [Maven settings moved to project level](#page-1-1)
- [Configuration simplification](#page-1-2)
	- [Build runner settings improvements](#page-1-3)
	- [Build runners auto discovery](#page-1-4)
	- [Advanced options are hidden by default](#page-1-5)
- [MS Visual Studio 2013 support in build runners](#page-1-6)
- [JaCoCo coverage integration](#page-1-7)
- [New server health reports](#page-1-8)
- [Other improvements](#page-2-0)

## <span id="page-0-0"></span>Auto merge build feature

If you are using feature branches with Git and Mercurial, with the help of "Automatic Merge" [Build Feature](https://confluence.jetbrains.com/display/TCD8/Adding+Build+Features) you can now configure TeamCity to merge a feature branch automatically to the master if a build in the feature branch completes successfully.

There is also an option to merge manually form the build's Changes tab.

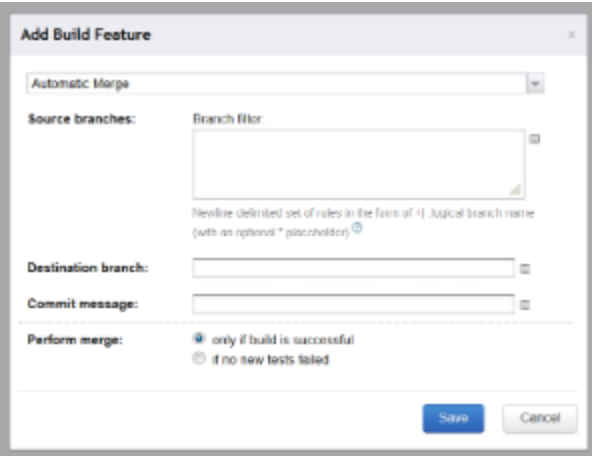

# <span id="page-0-1"></span>VCS labeling build feature

VCS labeling settings were reworked as a [Build Feature](https://confluence.jetbrains.com/display/TCD8/Adding+Build+Features) instead of options in the VCS Settings section. The existing settings are converted automatically to the new format. The build feature allows for more flexible configuration: you can now have different labeling settings for different VCS roots, or overwrite the labeling settings inherited from a template completely.

<span id="page-0-2"></span>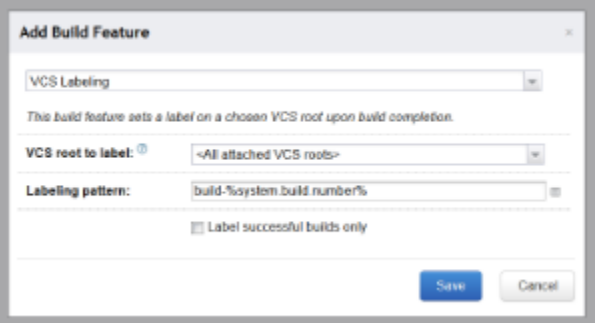

# Project-level settings

## <span id="page-1-0"></span>Build results report tabs moved to project level

In previous versions there were two places where you could configure report tabs:

- project level report tabs were configured under project settings
- build results report tabs were configured as "Report Tabs" global server settings

Now both project-level and build-level report tabs are configured on the project level; thus project administrators can manage build report tabs themselves.

Server-wider build-level report tabs are automatically moved under the Root project settings.

#### <span id="page-1-1"></span>Maven settings moved to project level

Configuration of Maven profiles (settings.xml) has also been moved from the global administration area to the project level, the "Maven Settings" tab. This makes it possible to delegate configuring Maven settings to project administrators.

## <span id="page-1-2"></span>Configuration simplification

The Create build configuration wizard is no longer available. It is replaced with a simple dialog asking for the build configuration/template name and ID and creating the build configuration right away.

#### <span id="page-1-3"></span>Build runner settings improvements

You can now list available targets/tasks, IntelliJ IDEA run configurations and inspection profiles when defining build steps in the administration UI.

For Java based runners, there is a Java versions drop-down with versions of Java detected on available agents.

#### <span id="page-1-4"></span>Build runners auto discovery

The new "Auto-discover" button on the Build Steps page of a build configuration starts a process that attempts to determine the build runner settings by scanning the VCS repository of the build configuration. For now, auto discovery works for Ant, Maven, Xcode, Visual Studio solution, MSBuild runners and IntelliJ IDEA based projects. More options will be available in subsequent EAP builds.

## <span id="page-1-5"></span>Advanced options are hidden by default

To reduce complexity of the user interface, many options on the build configuration and VCS root settings pages are now hidden by default. You can access them by clicking the "Show advanced options" link.

## <span id="page-1-6"></span>MS Visual Studio 2013 support in build runners

MSBuild and Visual Studio Solution build runners now have full support for Microsoft® Visual Studio 2013 and Microsoft® Build Tools 2013.

Support for the new version of Visual Studio in the TeamCity Add-in and MSTest build runner [will be added](http://youtrack.jetbrains.com/issue/TW-31731) in the next EAP.

## <span id="page-1-7"></span>JaCoCo coverage integration

A new coverage engine based on [JaCoCo](http://www.eclemma.org/jacoco/) is now available for Ant, Maven, Gradle and IDEA Project build steps.

# <span id="page-1-8"></span>New server health reports

Some new health reports were added to:

- detect problems with reusing builds for configurations with snapshot dependencies
- detect queued builds sitting in the queue without compatible agents
- report cloud agent issues (the agent machine cannot be stopped, or an agent is in the idle state longer than the timeout)
- detect exhaustion of the server disk space and pause the build queue in such a case

Additionally, some of the health reports that do not require administrator's permissions are now available in the user space, on the build configuration home page.

## <span id="page-2-0"></span>Other improvements

- changing of IDs of a build configuration, project or VCS root does not invalidate bookmarked links with previous IDs
- statistic values published during the build are now shown on the Build Parameters tab  $\bullet$
- projects names in the UI got drop-down menus with all the sub-tabs and the "Edit Settings" link for quick navigation. Build configurations now also list all the sub-tabs in their drop-downs
- a project can be selected in the investigation dialog when an investigation is assigned for a test. This is useful when the test fails in sibling projects
- memory usage of the TeamCity server has been reduced for the cases when builds have tens of thousands of tests
- My Changes page now uses a drop-down for projects instead of tabs
- a new option in YouTrack integration allows for monitoring all projects from the YouTrack server automatically
- the schedule trigger has got the timezone setting for the cron-based trigger
- A new build parameter is [introduced](http://youtrack.jetbrains.com/issue/TW-4502) to pass user who triggered the build into the build script
- Shared resources plugin improved to pass all the taken locks into the build. Please check the related [upgrade notes](https://confluence.jetbrains.com/display/TCD8/Upgrade+Notes#UpgradeNotes-sharedResources81) [entry](https://confluence.jetbrains.com/display/TCD8/Upgrade+Notes#UpgradeNotes-sharedResources81)
- NuGet 2.7 packages restore is supported See also full list of [resolved issues](http://youtrack.jetbrains.com/issues/TW?q=%23fixed+fix+for%3A+%7BGaya 8.1 EAP1 (29353)%7D+tag%3A+-%7Btrunk+issue%7D)